## New BSA Exhibiting Member File Upload Instructions

[Print and have these instructions on your desk as you complete your application.]

The Buffalo Society of Artists is using an online tool called **EntryThingy**, which is in use by many of our sister art organizations to facilitate "calls for work" and the upload of documents and art images. If you have never used **EntryThingy** before, you will need to first register with your name, email address, and a password of your choice.

## Proceed as follows:

- 1. MAKE SURE YOU HAVE READ AND UNDERSTOOD THE NEW MEMBER PROSPECTUS.
- 2. Pay the \$20 entry fee at https://buffalosocietyofartists.org/product/apply-exhibitingmembership/.
- 3. Register or log in as instructed at https://bsacalls.com/newexhibitingartists/.
- 4. When first registered, you will be prompted to enter an Artist's Statement and your Resume. This can be typed in, or you may copy and paste from a document on your computer. NOTE: MS Word formatting will not be carried over when you cut and paste.
- 5. Click on the My Profile link, followed by "edit profile". Be sure to enter all fields marked with an asterisk ("\*") to complete your profile. You may edit your profile, including your statement and resume, at any time. Then continue to your entry.
- 6. Choose ONE **Category** from the drop-down list that best matches your art specialty. Check the box to agree with the "terms of entry" and continue. (Your resume can include additional art categories.)
- 7. The art images you upload should be at least one MB in size and have a file extension of **.jpg**. Image file sizes that are less than one MB may not be considered by the jurors.
- 8. Upload the required number of images, describing each with Title, Dimensions, Material, and Year. Note the permitted file types (**jpg** for images, **mp4** for video). If you are a video artist and have only the video file, enter NA for Material.
- 9. Press the **Submit this Entry** button to complete your entry.

10. Your submission will be juried according to the criteria listed on the next page.

## New BSA Exhibiting Member File Upload Instructions

## Below are the criteria used by the BSA jurors to evaluate new exhibiting **member applicants:**

 $\overline{\phantom{a}}$ 

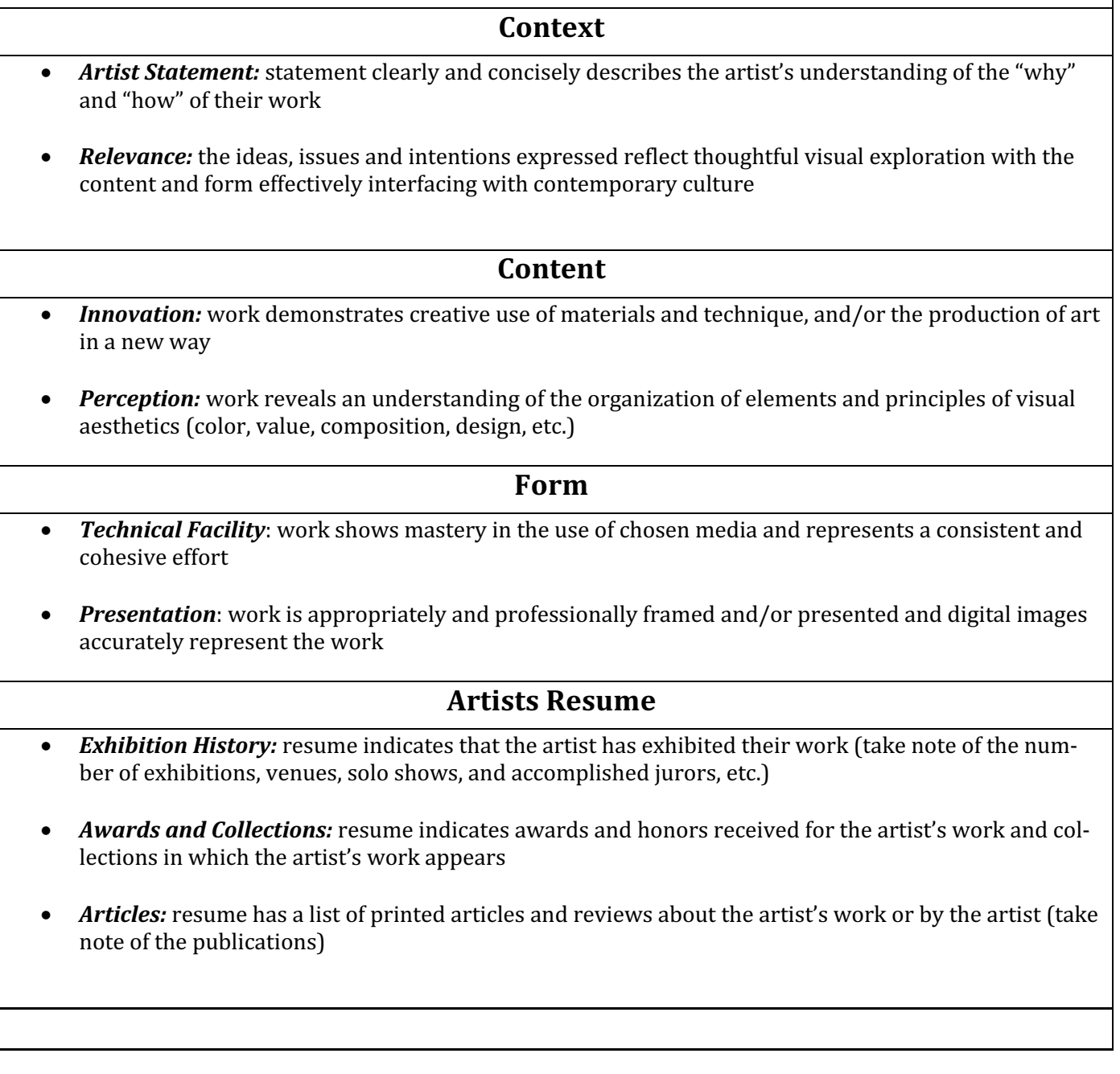

For assistance, send an email to help@bsacalls.com. Someone will respond within 24 hours.